**StarTechco** 

Hard-to-find **made easu** 

# **USB-C Multiport Adapter | HDMI | VGA | PD**

# **Product Diagram (DKT30CHVGPD)**

**Front View:**

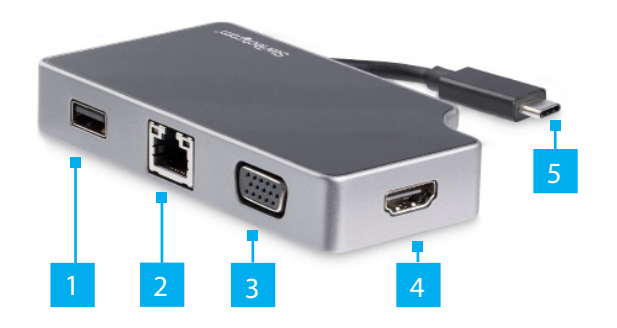

**Side View:**

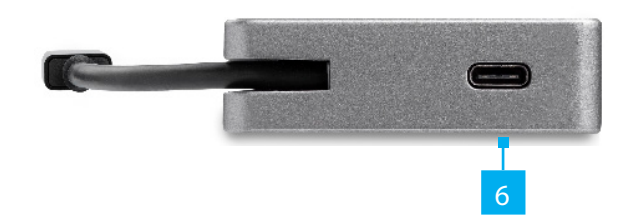

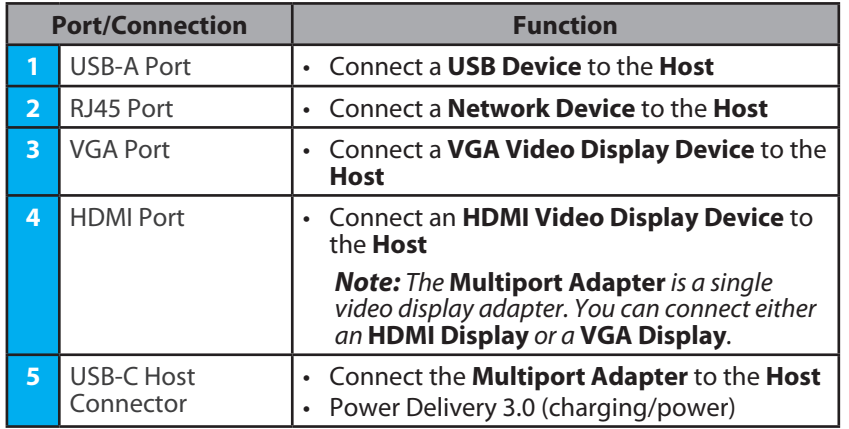

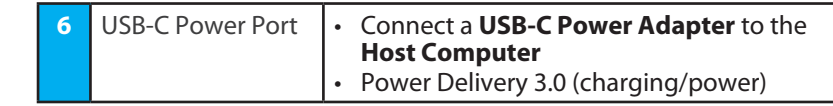

## **Requirements**

For the latest requirements, please visit www.startech.com/DKT30CHVGPD.

## **Powering the Multiport Adapter**

**USB Power Delivery 3.0**

### **Fast Role Swap:**

A Fast Role Swap function is available when using Power Delivery 3.0. This function prevents USB data disruption when switching power sources (bus power to USB-C power adapter or USB-C power adapter to bus power). For this function to work, the host laptop must also support Power Delivery 3.0.

## **Bus Power:**

The **Multiport Adapter** is powered by the **Host Computer's USB-C Port** and does not require a separate power adapter.

- 1. Connect the **USB-C Connector** on the **Multiport Adapter** to a **USB-C Port** on the **Host Computer**.
- 2. The Host Computer's operating system will automatically detect and install the required driver.

*Note: Host Computers that have a USB-C port that supports a maximum of 4.5W of Bus Power will only get RJ45 Port functionality. All other ports on the Multiport Adapter will be disabled due to insufficient Bus Power.*

### **USB-C Power Adapter:**

The **Multiport Adapter** is powered using the **Host Computer's USB-C Power Adapter**. The maximum power delivery input is 95W. The **Multiport Adapter** requires 10W of Power Delivery capacity to power the **Multiport Adapter** and its connected devices leaving a maximum power delivery of 85W for laptop charging.

*Note: The* **Multiport Adapter's** *Maximum Power Delivery is based on the limitations of the* **Host Computer's USB-C Power Adapter***.*

- 1. Connect the **Multiport Adapter's USB-C Connector** to a **USB-C Port** on the **Host Computer**.
- 2. Connect the **USB-C Connector** on the **Host Computer's Power Adapter** to the **USB-C Power Port** on the **Multiport Adapter**. The **Universal Adapter** will power the **Multiport Adapter** and pass power through to the **Host Computer**.

3. Depending on the **Host Computer's** operating system, the **Multiport Adapter** will automatically detect and install the required driver.

## **Connecting the Multiport Adapter**

## **USB-A Port**

The **USB-A Port** can be used as a charging port (e.g. cell phone, laptop, tablet, etc.), or to connect a USB storage device (e.g. flash drive) or a USB peripheral device (e.g. keyboard, mouse, etc.).

If connecting a **USB-A Device** that has a cable (e.g. cell phone):

- 1. Connect the **USB-A Device's USB-A Cable** to the **USB-A Port** on the **Multiport Adapter**.
- 2. Connect the other end of the **USB-A Cable** to a **USB Port** on your **USB Device**.

If connecting a **USB-A Device** with no cable (e.g. flash drive):

• Connect the **USB-A Device** to the **USB-A Port** on the **Multiport Adapter**.

If connecting a **USB-A Device** that has a built-in cable (e.g. mouse):

• Connect the **USB-A Device's USB-A Cable** to the **USB-A Port** on the **Multiport Adapter**.

### **HDMI Port**

The **HDMI Port** is used to connect the **Multiport Adapter** to a **Video Display Device**.

1. Connect an **HDMI Cable** to the **HDMI Port** on the **Multiport Adapter**.

#### **FCC Compliance Statement**

This equipment has been tested and found to comply with the limits for a Class B digital device, pursuant to part 15 of the FCC<br>Rules. These limits are designed to provide reasonable protection against harmful interference This equipment generates, uses and can radiate radio frequency energy and, if not installed and used in accordance with the instructions, may cause harmful interference to radio communications. However, there is no guarantee that interference will not occur in a particular installation. If this equipment does cause harmful interference to radio or television reception, which can be determined by turning the equipment off and

on, the user is encouraged to try to correct the interference by one or more of the following measures:

- Reorient or relocate the receiving antenna.
- Increase the separation between the equipment and receiver.
- Connect the equipment into an outlet on a circuit different from that to which the receiver is connected.
- Consult the dealer or an experienced radio/TV technician for help

This device complies with part 15 of the FCC Rules. Operation is subject to the following two conditions:

(1) This device may not cause harmful interference, and (2) this device must accept any interference received, including interference that may cause undesired operation. Changes or modifications not expressly approved by StarTech.com could void the user's authority to operate the equipment.

#### **Industry Canada Statement**

This Class B digital apparatus complies with Canadian ICES-003.

Cet appareil numérique de la classe [B] est conforme à la norme NMB-003 du Canada. CAN ICES-3 (B)/NMB-3(B)

This device complies with Industry Canada licence-exempt RSS standard(s). Operation is subject to the following two conditions: (1) This device may not cause interference, and (2) This device must accept any interference, including interference that may cause undesired operation of the device.

Le présent appareil est conforme aux CNR d'Industrie Canada applicables aux appareils radio exempts de licence. L'exploitation est autorisée aux deux conditions suivantes:

(1) l'appareil ne doit pas produire de brouillage, et (2) l'utilisateur de l'appareil doit accepter tout brouillage radioélectrique subi, même si le brouillage est susceptible d'en compromettre le fonctionnement.

#### **IC Radiation Exposure Statement**

This equipment complies with IC RSS-102 radiation exposure limit set forth for an uncontrolled environment. This equipment should be installed and operated with minimum distance 0.5cm

#### between the radiator and your body.

#### **Use of Trademarks, Registered Trademarks, and other Protected Names and Symbols**

This manual may make reference to trademarks, registered trademarks, and other protected names and/or symbols of thirdparty companies not related in any way to StarTech.com. Where they occur these references are for illustrative purposes only and do not represent an endorsement of a product or service by StarTech.com, or an endorsement of the product(s) to which this manual applies by the third-party company in question. StarTech.com hereby acknowledges that all trademarks, registered trademarks, service marks, and other protected names and/or symbols contained in this manual and related documents are the property of their respective holders.

2. Connect the other end of the **HDMI Cable** to an **HDMI In Port** on a **Video Display Device**.

## **RJ45 Port**

The **RJ45 Port** is used to connect the **Multiport Adapter** to a **Network Device**.

- 1. Connect a **CAT5e/CAT6 Cable** to the **RJ45 Port** on the **Multiport Adapter**.
- 2. Connect the other end of the **CAT5e/CAT6 cable** to an **RJ45 Port** on a compatible **Network Device**.

## **VGA Port**

The **VGA Port** is used to connect the **Multiport Adapter** to a **Video Display Device**.

- 1. Connect a **VGA Cable** to the **VGA Port** on the **Multiport Adapter**.
- 2. Connect the other end of the **VGA Cable** to the **VGA Port** on a **Video Display Device** and tighten the two screws of either side on the **VGA Connector**.

## **Warranty Information**

This product is backed by a three year warranty.

For further information on product warranty terms and conditions, please refer to www.startech.com/warranty.

#### **Limitation of Liability**

In no event shall the liability of StarTech.com Ltd. and StarTech.com USA LLP (or their officers, directors, employees or agents) for any damages (whether direct or indirect, special, punitive, incidental, consequential, or otherwise), loss of profits, loss of business, or any pecuniary loss, arising out of or related to the use of the product exceed the actual price paid for the product. Some states do not allow the exclusion or limitation of incidental or consequential damages. If such laws apply, the limitations or exclusions contained in this statement may not apply to you.

#### **Safety Measures**

If product has an exposed circuit board, do not touch the product under power.

#### **Mesures de sécurité**

• Si l'un des circuits imprimés du produit est visible, ne pas touchez le produit lorsqu'il est sous tension.

### **安全対策**

• 製品に露出した状態の回路基盤が含まれる場合、電源が入っている状態で製品に触らないでください。

#### **Misure di sicurezza**

• Se il prodotto ha un circuito stampato visibile, non toccare il prodotto quando è acceso.

#### **Säkerhetsåtgärder**

• Rör aldrig vid enheter med oskyddade kretskort när strömmen är påslagen.

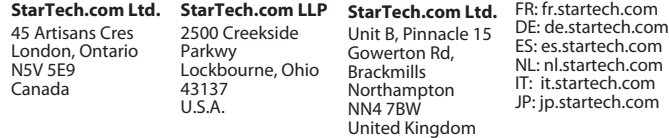